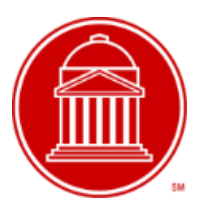

# Academic year 2019-2020 **Financial Aid Checklist Graduate & Professional Programs**

## PREPARE FOR THE 2019-2020 ACADEMIC YEAR

- $\Box$  File the 2019-2020 Free Application for Federal Student Aid (FAFSA) [www.fafsa.ed.gov.](http://www.fafsa.ed.gov/) Use your 2017 tax return for this aid year. You will receive an email notification when your FAFSA has been processed, and the Student Aid Report (SAR) is ready for you to review. A copy of your record will be sent to SMU. SMU will have access to your SAR once you are an admitted student into the program of study.
- $\Box$  Review your Student Aid Report (SAR) for errors or items that may need to be updated. Submit any corrections as necessary. All updates will be sent to SMU for review.
- $\Box$  Check your [My.SMU Student Center](https://my.smu.edu/) for messaging, outstanding action items and documentation requests. All requested documents must be submitted immediately to avoid delays in processing.
- $\Box$  Submit any documentation as requested. Information requests are sent to students via SMU e-mail. You can also check the status of documents and confirm receipt through your [My.SMU Student Center.](https://my.smu.edu/)
- $\Box$  Wait for your Financial Aid Award Notification to arrive in your SMU email account. New Student applicant awards will begin in April. Continuing students aid awards will begin in June after Spring term grades have posted.

### WHILE YOU WAIT

- $\Box$  SMU Faculty/Staff: Submit an application for your Tuition Remission to Human Resources
- $\Box$  Search and apply for third-party scholarships. Recommended scholarship sites: [www.finaid.org &](http://www.finaid.org/) [www.fastweb.com.](http://www.fastweb.com/)
- ☐ Contact your academic department regarding academic scholarships/stipends/assistantships or other potential departmental funding options.
- $\Box$  Continue to check your SMU email [\(webmail.smu.edu\)](file://///s11usr/enrollserv$/ShareSpace/FinAid/Grad_Prof%20Advising/2014-2015/Forms/webmail.smu.edu) and your [My.SMU Student Center](https://my.smu.edu/) for information or documentation requests.
- $\Box$  Your award notice will be sent to your SMU email account only.

### AWARD NOTICE HAS ARRIVED. NOW WHAT?

- $\Box$  Log into  $\text{mv.SML.edu}$  to "accept/decline" your financial aid award. If you want to reduce a loan amount, you will be able to do so at the time you accept the loan.
- $\Box$  Look for additional instructions sent to your SMU email account, typically within 72 hours of acceptance. Do NOT complete the loan documents through [www.studentloans.gov](http://www.studentloans.gov/) until AFTER you have accepted your loans through [my.SMU.edu](https://access.smu.edu/) and received notice through SMU e-mail that your loans are ready to complete.
- $\Box$  Continuing students must clear any outstanding Holds or document requests through my. SMU. edu. This includes Satisfactory Academic Progress (SAP) appeals for financial aid, and all financial/enrollment holds through the Office of Student Accounts.

#### COMPLETE LOAN DOCUMENTS

(LOANS MUST BE ACCEPTED THROUGH MY.SMU PRIOR TO COMPLETING THE STEPS IN THIS SECTION.

- □ Log in to [www.studentloans.gov.](http://www.studentloans.gov/) The Federal Direct Unsub, Federal Direct GradPLUS, and Federal Loan Entrance Counseling are all completed through the studentloans.gov website,
- ☐ Direct Unsubsidized Loan Sign the Federal Unsub Master Promissory Note. Students who have previously borrowed an Unsub while attending SMU will not need to complete a new promissory note unless otherwise instructed to do so.
- ☐ Direct GradPLUS Loan Submit the GradPLUS application for credit approval. Approvals will be directed to sign the promissory note at that time. Denials will be given additional instructions at that time. SMU will be notified within 24-48 hours.
- ☐ Complete the Federal Loan Entrance Counseling while logged into [www.studentloans.gov](http://www.studentloans.gov/)
- $\Box$  Alternative Loans If you chose to borrow an alternative loan through a private lender or bank, you must submit your application directly through the lender's website.

### FINANCIAL AID AND YOUR BILL

Loans will appear on your billing statement as anticipated aid if you have finalized your loans before the date you receive your billing statement. If your anticipated loan disbursements do not appear on your billing statement, please check your [My.SMU Student Center](https://my.smu.edu/) for additional information. Personal payments, institutional or departmental aid, or student loans that are finalized after you receive your bill WILL NOT generate a new billing statement.

PLEASE READ CAREFULLY: Financial aid is available and intended for the sole purpose of providing assistance with educational expenses. The processing status of your financial aid will not supersede or eliminate your responsibility to ensure full payment by the published payment due date. SMU STONGLY recommends that students allow a minimum of 4-6 weeks prior to the start of classes in order to complete the financial aid process. To avoid all late fees, please file early, check your SMU e-mail and your **[My.SMU Student Center](https://my.smu.edu/)** daily, and make sure to complete all of the loan documents well in advance of the start of classes.

For additional information on financial aid, please refer to the "Guide to Financial Assistance for Graduate and Professional Programs" which can be found in th[e Financial Aid Forms Library.](http://www.smu.edu/EnrollmentServices/FinancialAid/Forms)

For additional information on your student account, billing, payment due dates, and refunds, please refer to the [University Bursar's website.](http://www.smu.edu/EnrollmentServices/Bursar) 

Page 2